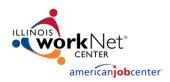

## **Steps for Gaining Access to Youth Career Pathways Partner Tools**

## If you do not have an existing Illinois workNet account:

- 1. Go to www.illinoisworknet.com.
- 2. Click "Sign Up" in the header

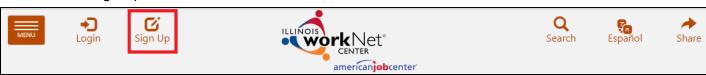

- 3. Enter required information and submit.
- 4. Check your email for a confirmation message.
- 5. Click the verification link in the email.
  - a. Your account in now active.
- 6. Request to become a partner by sending an email to <a href="mailto:info@illinoisworknet.com">info@illinoisworknet.com</a>. Include the following information:
  - Reason for the email: I would like to request an Illinois workNet partner account.
  - Your name as it appears in your Illinois workNet account.
  - Name of your organization as it appears in the Illinois workNet Service Finder.
  - Organization address and work phone number.
  - Request access to the Youth Career Pathway partner tools.

## If you already have an Illinois workNet account:

Request to become a partner by sending an email to <u>info@illinoisworknet.com</u>. Include the following information:

- Reason for the email: I would like to request an Illinois workNet partner account.
- Your name as it appears in your Illinois workNet account.
- Name of your organization as it appears in the Illinois workNet Service Finder.
- Organization address and work phone number.
- Request access to the Youth Career Pathway partner tools.

\_

## Once you have access to the tools:

1. You can access the Youth Career Pathways resources and tools directly at <a href="https://www.illinoisworknet.com/ycppartners">www.illinoisworknet.com/ycppartners</a>.